## SCOTT'S FOR HUBSPOT USER GUIDE

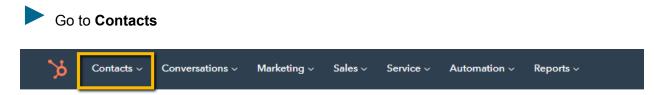

Under **Contacts**, pick either **Contacts** or **Companies** (there are no "Leads" in HubSpot)

| <b>`%</b>     | Contacts 🗸            | Conversations ~ | Marketing ~                 | Sales ∽ Se     | ervice - Automa | ation ~ Reports ~ |
|---------------|-----------------------|-----------------|-----------------------------|----------------|-----------------|-------------------|
| Con<br>6 reco | Contacts<br>Companies |                 |                             |                |                 |                   |
| All           | Calls                 | late            | <ul> <li>Last ac</li> </ul> | ctivity date 👻 | My companie     |                   |
| Se            | Activity Feed         |                 |                             |                |                 |                   |
|               | Lists                 |                 | ≑ CRE                       | ATE DATE (EDT) | ÷               | PHONE NUMBER      |

## Pick any Company or Contact (a Company is better)

| ompanies 🔻                     |                                 |                         |   |                  |                          | A             | ctions - Import Create comp |
|--------------------------------|---------------------------------|-------------------------|---|------------------|--------------------------|---------------|-----------------------------|
| All companies                  | × My con                        | panies                  |   | + Add view (2/5) | All views                |               |                             |
| Company owner 👻 Create date 👻  | Last activity date 👻 🛛 Lead sta | tus 👻 🗮 All filters (0) |   |                  |                          |               | 🖯 Save v                    |
| Search name, phone, o <b>Q</b> |                                 |                         |   |                  |                          |               | Action                      |
| COMPANY NAME                   | COMPANY OWNER                   | CREATE DATE (EDT)       | ÷ | PHONE NUMBER     | LAST ACTIVITY DATE (EDT) | CITY \$       | COUNTRY/REGION              |
| Auberge Spa Le Madri           | Unassigned                      | Jun 22, 2022            |   | 450-534-3588     |                          | Bromont       | Canada                      |
| Alimentation Verreault         | Unassigned                      | Jun 22, 2022            |   | 418-544-7376     |                          | La Baie       | Canada                      |
| Alimentation Denis Enr         | Unassigned                      | Jun 22, 2022            |   | 819-758-1812     |                          | Victoriaville | Canada                      |
| Arby's                         | Unassigned                      | Jun 22, 2022            |   | 306-545-1831     |                          | Regina        | Canada                      |
| Astoria Shish Kebob H          | Unassigned                      | Jun 22, 2022            |   | 416-463-2838     |                          | Toronto       | Canada                      |
| 1 Hubspot, Inc.                | Unassigned                      | Jun 22, 2022            |   | +1 888-482-7768  |                          |               | United States               |

Go to the About this Company Section on the left side and click on View All Properties.

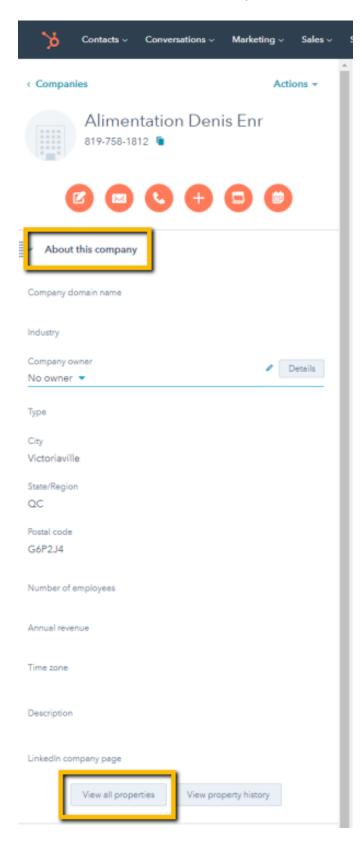

The Standard Objects show up first and Scott's Data fields are at the bottom. (You can move this section up it you want)

- > Conversion information 7 properties
- > Target accounts information 5 properties

| ~ | Scotts Account 56 properties                                                  |
|---|-------------------------------------------------------------------------------|
|   | # of Employees                                                                |
|   | 7                                                                             |
|   | (HubSpot)_City                                                                |
|   | Victoriaville                                                                 |
|   | Victoriaville                                                                 |
|   | Address Line 1                                                                |
|   | 8 Rue Cartier                                                                 |
|   |                                                                               |
|   | Address Line 2                                                                |
|   | Address Line 2                                                                |
|   | Business Type                                                                 |
|   | Accommodation and Food Services, Contract Manufacturing, Manufacturer, Retail |
|   | Accommodation and rood Services, contract Manufacturing, Manufacturer, Retain |
|   | Company Legal Name                                                            |
|   | Alimentation Denis Enr                                                        |
|   |                                                                               |
|   | Company Name                                                                  |
|   | Alimentation Denis Enr                                                        |
|   | Country                                                                       |
|   | Canada                                                                        |
|   |                                                                               |
|   |                                                                               |
|   | Email                                                                         |
|   | Estimated Sales                                                               |
|   |                                                                               |
|   | \$1-5 Million                                                                 |

Added fields have a green check mark beside them. (You can choose to add more Scott's Directories fields by clicking on **Add To Your View** on the right of the criteria.)

## NAICS Code 311420, 311940 NAICS Description 311420-Fruit and Vegetable Canning, Pickling and Drying, 311940-Seasoning and Dressing Manufacturing

You can drag your fields up or down to change the order in which they appear on the page.

| You may set the default properties all users a settings. Set default properties 🗹 | will see in |
|-----------------------------------------------------------------------------------|-------------|
| Reset to account defaults                                                         |             |
| Company domain name                                                               | ×           |
| Industry                                                                          | ×           |
| Primary NAICS Code                                                                | ×           |
| NAICS Description                                                                 | ×           |
| Company owner                                                                     | ×           |
| # Туре                                                                            | ×           |
| 1 City                                                                            | ×           |
| State/Region                                                                      | ×           |
| Postal code                                                                       | ×           |
| Number of emp                                                                     | ×           |
| Annual revenu                                                                     | ×           |
|                                                                                   |             |

- > Sales properties 4 properties
- > Company activity 12 properties
- > Deal information 6 properties
- > Company information 37 properties
- > Social media information 8 properties
- > Web analytics history 5 properties
- > Conversion information 7 properties
- > Target accounts information 5 properties
- Scotts Account 56 properties

| # of Employees |
|----------------|
| 21             |
|                |
| (HubSpot)_City |
| Etobicoke      |

Address Line 1 15 Meteor Dr You can change the layout in "reader view" - this is the Data Viewer function

To Go to Scott's Prospecting, you need to go to **Companies**, pick a company and then find the Prospecting Box on the right. Click the **Prospecting** Box to go to Scott's Prospecting. A window will pop up allowing you to use over 40 filters to bring in Companies or Contacts into HubSpot via Scott's Directories.

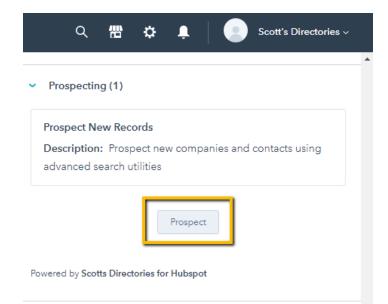

| Prospecting Search          |                     |                 |                  |          |                        |        |                            |       |
|-----------------------------|---------------------|-----------------|------------------|----------|------------------------|--------|----------------------------|-------|
| Company Contact             |                     |                 |                  |          |                        |        |                            |       |
| Selected Parameters         | Fax                 |                 | Web Site         |          | Email                  |        |                            |       |
| Selection Group             | ×                   | Add             |                  | Add      |                        | Add    |                            |       |
| Estimated \$1-5 Million Ø   |                     |                 |                  |          |                        |        |                            |       |
| Business Manufacturer Ø     | Advanced Parameters |                 |                  |          |                        |        |                            |       |
| Туре                        | General             |                 |                  |          |                        |        |                            |       |
| + New Group                 |                     |                 |                  |          |                        |        |                            |       |
|                             | Scotts ID           | Upload 🕰        | Metro Area       |          | # of Employees Min Max | Add    | Square Footage     Min Max | Add   |
| Saved Search                |                     | Add             | Juccus           |          | Milli                  | Add    | Will Wax                   | Add   |
|                             | Estimated Sales     |                 | Year Established |          | Export Indicator       |        | Head Office Indicato       | or    |
| Total Universe: 21,666      | \$1-5 Million 🗙     | $\times   \vee$ | Min Max          | Add      | Select                 |        | Select                     |       |
| Only Show Unmatched Results | Primary NAICS Code  |                 | NAICS Code       | Upload 💩 | INAICS Description     |        | Business Type              |       |
| Submit Search               | Select              |                 | Select           |          | Select                 |        | Manufacturer X             | x   ~ |
|                             |                     |                 |                  |          |                        |        |                            |       |
|                             | Products            |                 | ISO Registration |          | Export Countries       |        |                            |       |
|                             | Select              | $ \sim$         | Select           | $\sim$   | Select                 | $\sim$ |                            |       |
|                             |                     |                 |                  |          |                        |        |                            |       |
|                             |                     |                 |                  |          |                        |        |                            |       |
|                             | Head Office         |                 |                  |          |                        |        |                            |       |

Once you have selected your parameters you can choose the records you want to Import as either Company or Contact. You can select all records or choose them one by one by checking the boxes. Once you select your records, a pop up will appear for confirmation.

Click on Add Selected Records.

| Company Search Results<br>Selected Parameters<br>Selection Group | atched Resu                     | lts: 1 to 50 o                        | f 21,665       |                   |                |                      |         |                  | A                    | dd ALL Records Add Selected Records |
|------------------------------------------------------------------|---------------------------------|---------------------------------------|----------------|-------------------|----------------|----------------------|---------|------------------|----------------------|-------------------------------------|
| Estimated \$1-5 Million<br>Sales                                 | Company Name                    | Address Line 1                        | Address Line 2 | City              | Province/State | Postal Code/Zip Code | Country | Telephone        | Fax                  | Web Site                            |
| Business Manufacturer<br>Type                                    | 001 Ink Toner<br>Cartridge Ltd. | 102-333<br>Broadway W                 |                | Vancouver         | BC             | V5Y1P8               | Canada  | 778-371-<br>9554 | 604-<br>708-<br>8158 | www.inktonermart.com                |
| Refine Search Save Search Start New Search                       | 1 Dollar<br>Depanneur           | 2672 Rue Du<br>Centre                 |                | Montréal          | QC             | H3K1K1               | Canada  | 514-938-<br>4425 |                      | •                                   |
|                                                                  | 1 Hour Signs                    | 2096 Lasalle<br>Blvd                  |                | Sudbury           | ON             | P3A2A3               | Canada  | 705-524-<br>1002 | 519-<br>570-<br>0360 | http://www.1hrsigns.ca/             |
|                                                                  | 1 Source<br>Design Ltd.         | 80 Elm Dr S                           |                | Wallaceburg       | ON             | N8A5E7               | Canada  | 519-627-<br>6034 | 519-<br>627-<br>4618 | www.1source.com                     |
|                                                                  | 1 Source<br>Plastics            | 21 Elm Dr S                           |                | Wallaceburg       | ON             | N8A5E8               | Canada  | 519-627-<br>0788 |                      |                                     |
|                                                                  | 1 Stop<br>Promotions            | 112 Lee Ave                           |                | North Bay         | ON             | P1A2K2               | Canada  | 705-498-<br>6997 |                      | http://www.1stoppromotions.ca/      |
|                                                                  | 10 Ball Inc.                    | 11927 95A<br>Ave                      |                | Delta             | BC             | V4C3W1               | Canada  | 604-589-<br>6278 | 604-<br>589-<br>6218 |                                     |
|                                                                  | 100 Mile<br>House Free<br>Press | 3-536 Horse<br>Lake Rd                |                | 100 Mile<br>House | BC             | V0K2E0               | Canada  | 250-395-<br>2219 | 250-<br>395-<br>3939 | http://www.100milefreepress.net/    |
|                                                                  | 1001 Visuels                    | 1159<br>Desserte<br>Nord<br>Autoroute |                | Laval             | QC             | H7L3W3               | Canada  | 450-662-<br>6462 |                      | http://www.1001visuels.com/         |

| Company Search Results<br>Selected Parameters<br>Selection Group | Unmatched R                                           | esults: 1 to 50 of 21,66                | 55                |       |              |         |                  |                      | Add ALL Records Add Selected Records |
|------------------------------------------------------------------|-------------------------------------------------------|-----------------------------------------|-------------------|-------|--------------|---------|------------------|----------------------|--------------------------------------|
| Estimated \$1-5 Million<br>Sales                                 | Confirm                                               | nation                                  |                   |       | _            | Country | Telephone        | Fax                  | Web Site                             |
| Business Manufacturer<br>Type                                    |                                                       |                                         |                   |       |              | Canada  | 778-371-<br>9554 | 604-<br>708-<br>8158 | www.inktonermart.com                 |
| Refine Search Save Search Start New Search                       | Add                                                   | 5 Accounts to Hubspot                   |                   |       |              | Canada  | 514-938-<br>4425 |                      |                                      |
|                                                                  |                                                       |                                         |                   |       |              | Canada  | 705-524-<br>1002 | 519-<br>570-<br>0360 | http://www.1hrsigns.ca/              |
|                                                                  |                                                       |                                         |                   | Close | Add Accounts | Canada  | 519-627-<br>6034 | 519-<br>627-<br>4618 | www.1source.com                      |
|                                                                  | 1 Source     Plastics                                 | 21 Elm Dr S                             | Wallaceburg       | ON    | N8A5E8       | Canada  | 519-627-<br>0788 |                      |                                      |
|                                                                  | 1 Stop     Promotion:                                 | 112 Lee Ave                             | North Bay         | ON    | P1A2K2       | Canada  | 705-498-<br>6997 |                      | http://www.1stoppromotions.ca/       |
|                                                                  | 10 Ball Inc.                                          | 11927 95A<br>Ave                        | Delta             | BC    | V4C3W1       | Canada  | 604-589-<br>6278 | 604-<br>589-<br>6218 |                                      |
|                                                                  | <ul> <li>100 Mile<br/>House Free<br/>Press</li> </ul> | 3-536 Horse<br>Lake Rd                  | 100 Mile<br>House | BC    | VOK2E0       | Canada  | 250-395-<br>2219 | 250-<br>395-<br>3939 | http://www.100milefreepress.net/     |
|                                                                  | 🔲 1001 Visue                                          | s 1159<br>Desserte<br>Nord<br>Autoroute | Laval             | QC    | H7L3W3       | Canada  | 450-662-<br>6462 |                      | http://www.1001visuels.com/          |

You can also use the **Get Match** section to the right to match your company information with that of Scott's Data using the **Match** Button. This button analyzes your current information with Scott's Data. When a match is made, Scott's enriched company information will be added to the bottom of the page in the About Section.

| wered by 5 | cotts Directories for Hubspot |           |
|------------|-------------------------------|-----------|
| Get Mat    | ch (1)                        |           |
| Current N  | Natch: Alimentation Denis Enr |           |
| Status:    | Current Match                 |           |
| Account:   | Alimentation Denis Enr        |           |
| Address:   | 8 Rue Cartier                 |           |
|            |                               | View more |
|            | Get Match                     | ]         |
| wered by S | cotts Directories for Hubspot | Chat Help |

| Account Matches        |               |          |               |       |        |         |              |                                                    |        |
|------------------------|---------------|----------|---------------|-------|--------|---------|--------------|----------------------------------------------------|--------|
| NAME                   | ADDRESS1      | ADDRESS2 | CITY          | STATE | ZIP    | COUNTRY | PHONE        | WEBSITE                                            | SELECT |
| Alimentation Denis Enr | 8 Rue Cartier |          | Victoriaville | QC    | G6P2J4 | Canada  | 819-758-1812 | https://www.facebook.com/Alimentation-Denis-745187 | ۲      |

To have a quick view of the Scott's Data record information, click on **View Record** on the right side of the page. A pop up window will appear with Scott's Directories enriched information on this company. You can scroll down in this window to view all the information.

|           | Viewer (1)                     |
|-----------|--------------------------------|
| Status:   | Available<br>Record matched    |
|           |                                |
|           | View Record                    |
| owered by | Scotts Directories for Hubspot |

| Primary Information     |                        |  |
|-------------------------|------------------------|--|
| Primary Information     |                        |  |
| Company Name            | Alimentation Denis Enr |  |
| Location Address 1      | 8 Rue Cartier          |  |
| Location Address 2      |                        |  |
| Location City           | Victoriaville          |  |
| Location Province/State | QC                     |  |
| Location Postal/Zip     | G6P2J4                 |  |
| Telephone               | 819-758-1812           |  |
| Web Site                | www.facebook.com       |  |
| Address Line 1          | 8 Rue Cartier          |  |
| Address Line 2          |                        |  |
| City                    | Victoriaville          |  |
| Province/State          | QC                     |  |
| Postal Code/Zip Code    | G6P2J4                 |  |
| Country                 | Canada                 |  |
|                         |                        |  |